# **Introducing:**

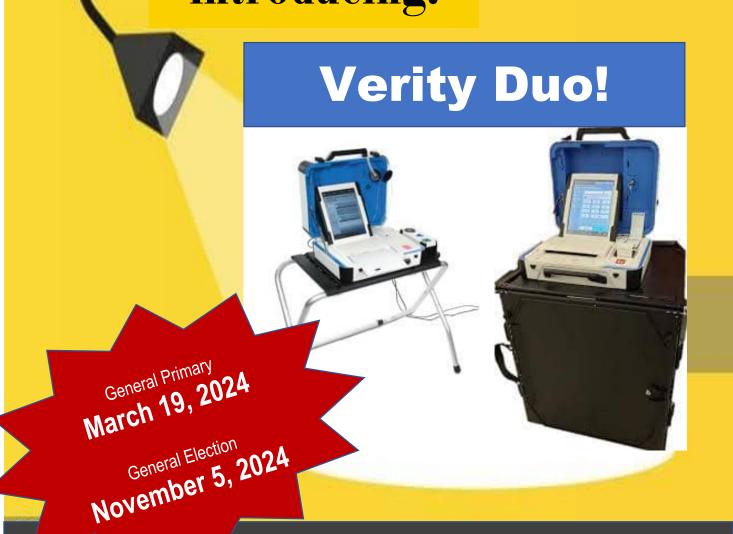

## Kane County's New Election Equipment!!

Check out this YouTube Video to see how EASILY and SECURELY your Vote will be cast:

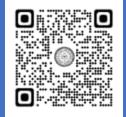

Find more great Election INFO on the KCC website!

https://clerk.kanecountyil.gov/Elections

## how to vote

1

Use the touch screen to select your preferred language (if multiple languages are available).

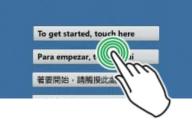

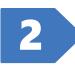

#### Enter your Access Code and select **Accept**.

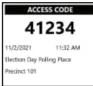

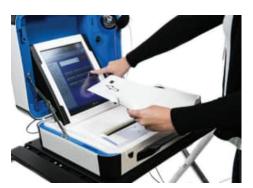

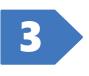

#### When prompted, feed **ONE** sheet of ballot paper as shown on screen.

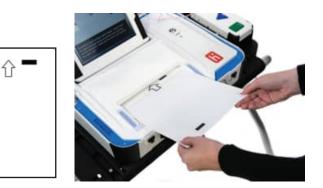

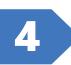

Follow the prompts on screen to mark, review, and print your ballot.

**If you were given TWO ballot sheets:** When prompted after the first sheet has printed, remove the *first* sheet of your ballot and then feed the *second* sheet.

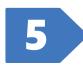

Retrieve your printed ballot sheet(s) and take them to the scanning device to cast your ballot. **Scan one sheet at a time.** 

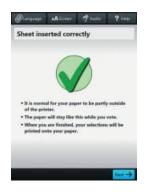

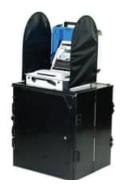